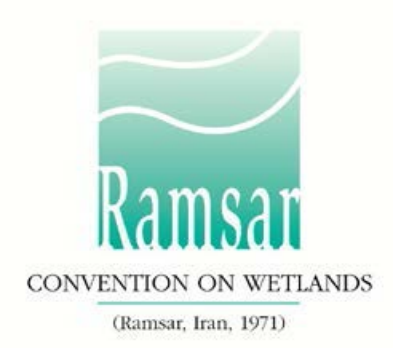

# **Comment utiliser le formulaire FDR Word hors ligne**

## **Pourquoi un formulaire hors ligne?**

Plusieurs Parties contractantes ont demandé à pouvoir solliciter l'aide de compilateurs locaux pour remplir les Fiches descriptives Ramsar (FDR) pour un nouveau Site Ramsar ou pour la mise à jour d'un site existant. Ces compilateurs locaux pourraient travailler sans avoir accès à l'internet ou à la FDR en ligne.

La FDR est destinée à la compilation d'information sur des Sites Ramsar nouveaux ou mis à jour. Jusqu'en 2014, c'était un formulaire Microsoft Word; c'est désormais un formulaire en ligne, au sein du nouveau Service d'information sur les Sites Ramsar (SISR – rsis.ramsar.org). Un guide sur l'utilisation du SISR est disponible *ici*.

Les FDR ne peuvent être soumises au Secrétariat Ramsar que sur le SISR en ligne. C'est au Correspondant national de l'Autorité administrative (AA) qu'il incombe de lancer le processus de compilation de la FDR en ligne pour l'inscription d'un nouveau site ou pour mettre à jour la FDR d'un site existant. Lorsque la compilation est terminée, c'est aussi le AA qui soumet la FDR remplie en ligne à l'Équipe régionale du Secrétariat. Souvent, le AA donne accès au SISR à d'autres compilateurs de FDR (CF) afin qu'ils puissent aider à remplir le formulaire en ligne.

Le formulaire FDR Word hors ligne aide les AA et les CF à rassembler des données sans avoir de connexion à internet ou à obtenir la participation de différents compilateurs locaux travaillant hors ligne tout en gardant le contrôle sur le contenu final qui figurera dans la FDR en ligne.

# **Comment fonctionne le processus hors ligne?**

Un formulaire vierge est disponible pour téléchargement [ici.](http://www.ramsar.org/fr/document/formulaire-fdr-word-hors-ligne-vierge) Un compilateur en ligne peut l'envoyer au compilateur hors ligne avec des instructions sur les sections à compléter.

Lorsque l'information est déjà présente dans le formulaire en ligne – dans le cas d'une mise à jour de site ou lorsque les compilateurs en ligne ont déjà saisi des informations concernant un nouveau site – le compilateur en ligne doit créer un formulaire hors ligne contenant cette information en utilisant la fonction «Export Word» dans le SISR.

Pour exporter un formulaire Word contenant toutes les informations sur un site existant :

• Le compilateur en ligne doit se connecter au SISR et sélectionner «Modifier» dans le menu «Actions» pour le site

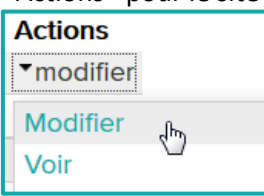

• Sélectionner «Export Word » dans le menu «Exportation»

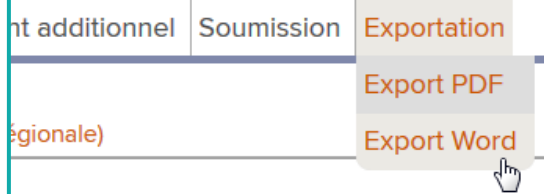

• Suivre les instructions sur l'écran pour télécharger le formulaire Word

Le formulaire hors ligne reproduit la structure, la numérotation et la présentation du formulaire en ligne. Le compilateur hors ligne ajoute l'information pour les sections requises et envoie le formulaire au compilateur en ligne qui peut alors intégrer manuellement l'information dans le formulaire en ligne. Il n'est pas possible d'importer automatiquement le contenu hors ligne.

## **Saisie de l'information**

Pour des orientations sur la manière de compléter la FDR, consultez l[e Cadre stratégique et lignes](http://www.ramsar.org/fr/document/cadre-strategique-et-lignes-directrices-sisr)  [directrices pour orienter l'évolution de la Liste des zones humides d'importance internationale.](http://www.ramsar.org/fr/document/cadre-strategique-et-lignes-directrices-sisr)

Veuillez noter que même si le formulaire Microsoft Word est une réplique du formulaire en ligne actuel, les vérifications, restrictions et limitations automatiques disponibles dans le formulaire en ligne n'apparaissent pas dans le formulaire Microsoft Word. En conséquence, des indications sont fournies tout au long du formulaire Microsoft Word ainsi que les instructions ci-dessous afin de permettre un transfert facile de l'information du formulaire Word au formulaire en ligne.

Tous les champs avec un astérisque (\*) doivent être renseignés.

Les champs marqués «(Mise à jour)» concernent les données et informations uniquement requises pour les mises à jour de FDR.

Il n'est pas obligatoire de remplir certains champs concernant les aspects de la Description des caractéristiques écologiques d'un site, annotés «(DCE)», dans le cadre d'une FDR normalisée. Ils figurent ici par souci de cohérence entre la FDR et la Description des caractéristiques écologiques «complète» adoptée dans la Résolution X.15 (2008). Si une Partie contractante dispose d'informations pertinentes pour ces champs (par exemple, issues d'une Description nationale des caractéristiques écologiques), elle peut, si elle le souhaite, inclure ces informations dans ces champs additionnels.

### **Champs de texte**

Titre *(Ce champ est limité à 2500 caractères)*  Lorem ipsum dolor sit amet, consetetur sadipscing elitr, sed diam nonumy eirmod tempor invidunt ut labore et dolore magna aliquyam erat, sed diam voluptua.

Un champ de texte accepte toutes formes de données, telles que des lettres, des chiffres et des symboles. Lorsque les champs de texte du formulaire en ligne ont des limitations, le formulaire Word fournit des indications de texte à propos de ces limitations. Les indications typiques comprennent :

- «Ce champ est limité à 2500 caractères»
- «La FDR en ligne n'accepte que des valeurs numériques»
- «La FDR en ligne n'accepte que des adresses de courriel valables (p.ex.[,example@mail.com\)](mailto:example@mail.com)»
- «La FDR en ligne n'accepte que des numéros de téléphone valables (p.ex.,+1 41 123 45 67)»

Veuillez respecter précisément les limitations indiquées, sinon l'information pourrait se perdre lors du transfert vers le formulaire en ligne.

#### **Cases à cocher**

```
A. Changements aux limites du site (Mise à jour) 
[ ] Oui / [x] Non 
    [ ] Les limites ont été marquées plus précisément
    [ ] Les limites ont été étendues
```
Les cases à cocher du formulaire en ligne utilisent des caractères Microsoft Word courants, elles ne peuvent être cochées comme sur le formulaire en ligne. Pour choisir une option, placez un « x » entre les crochets [x].

#### **Champs à valeurs prédéterminées**

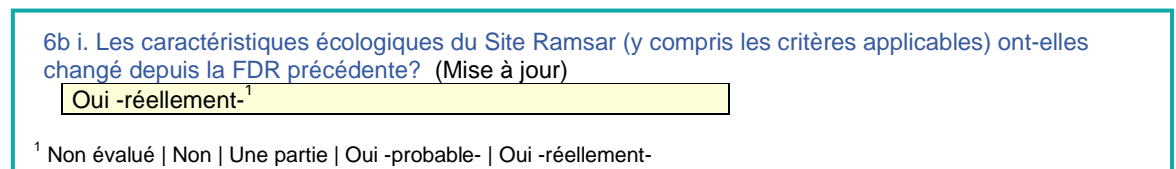

Si un champ ne peut être rempli qu'avec un ensemble de valeurs prédéterminées (ce qui correspond à une boîte déroulante dans le formulaire en ligne), une note de bas de page indique les options disponibles, celles-ci étant séparées par le symbole « | ». Pour compléter le champ, copiez une option dans la liste et collez-la dans le champ.

#### **Tableaux**

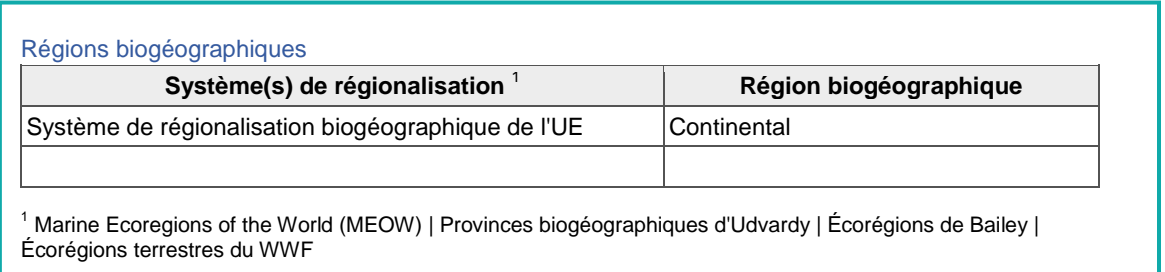

Les tableaux utilisés dans ce formulaire sont des tableaux Word normalisés. Chaque tableau contient une ligne vide à la fin et des lignes supplémentaires peuvent être insérées au besoin. Si une réponse doit correspondre à une valeur prédéterminée, une note de bas de page énumère les options disponibles (voir, par exemple, la note de bas de page ci-dessus, montrant les champs avec valeurs prédéterminées).

#### **Tableaux pour les espèces végétales et animales (sections 3.2 et 3.3)**

Le nom scientifique d'une espèce de plante ou d'animal peut être consigné sans aucune restriction dans le formulaire Word hors ligne. Les données sont comparées au « Catalogue of Life »

[\(www.catalogueoflife.org/\)](http://www.catalogueoflife.org/) lors du transfert au formulaire en ligne. À cette étape, seules les espèces présentes dans le Catalogue sont acceptées.